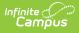

## **Activity Registration Overview**

Last Modified on 03/11/2024 8:46 am CDT

Tool Search: Activity Monitor

### On this page

- Introduction to Activity Registration
- Activity Registration Setup Workflow
- Preapproval Process
- Activity Proposal Workflow
- Tool Rights for Activity Registration

## **Introduction to Activity Registration**

The Activity Registration module provides districts with a tool for managing activities that require a registration process including a registration packet, payment, and a roster. Activity Registration is completed in the Campus School Store based on registration dates you control. Once a student has registered for an activity, that activity no longer appears for them in the School Store.

### **Before You Begin**

Be sure you have finished setting up the School Store and Payments modules.

### **Activity Registration Setup Workflow**

#### Step

**Campus Location** 

Set Up Custom Forms and Ad Hoc Filters

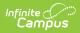

| Step |                                                                                                    | Campus Location                                                                           |  |  |  |
|------|----------------------------------------------------------------------------------------------------|-------------------------------------------------------------------------------------------|--|--|--|
| 1    | Upload and manage supplemental Activity Registration<br>documents in the Custom Forms tool. Activities require at<br>least one form but more can be added.<br>The following Activity Registration options are available in<br>the Module field in Custom Forms: Activity, Activity<br>Preapproval, Athletics and Field Trip. Forms created with<br>these options can only be assigned to a student via the<br>Campus School Store and Activity Registration. | Classic View: System<br>Administration > Custom<br>Forms<br>Search Terms: Custom<br>Forms |  |  |  |
|      | The Activity Preapproval process can only use custom form types of <i>Interactive Form with Database Table</i> and <i>Interactive Form.</i>                                                                                                    |                                                                                           |  |  |  |
|      | If you use an interactive form, you can also use the<br>following Ad hoc fields to prepopulate the<br>form: <i>activityName</i> and <i>studentFirstLastName</i> . For<br>prepopulating to work, you must use the Ad hoc fields as<br>the field names in your PDF. These fields are case<br>sensitive.                                                                                                    |                                                                                           |  |  |  |
| 2    | Create an Ad Hoc filter for selecting eligible students.<br>Each activity requires an Ad Hoc filter. Campus only<br>allows students who are included in the Ad Hoc filter to<br>register for the activity.                                                                                                    | Classic View: Ad Hoc<br>Reporting > Filter Designer<br>Search Terms: Filter               |  |  |  |
| Set  | Set Up Portal Preferences                                                                                                    |                                                                                           |  |  |  |

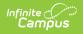

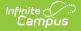

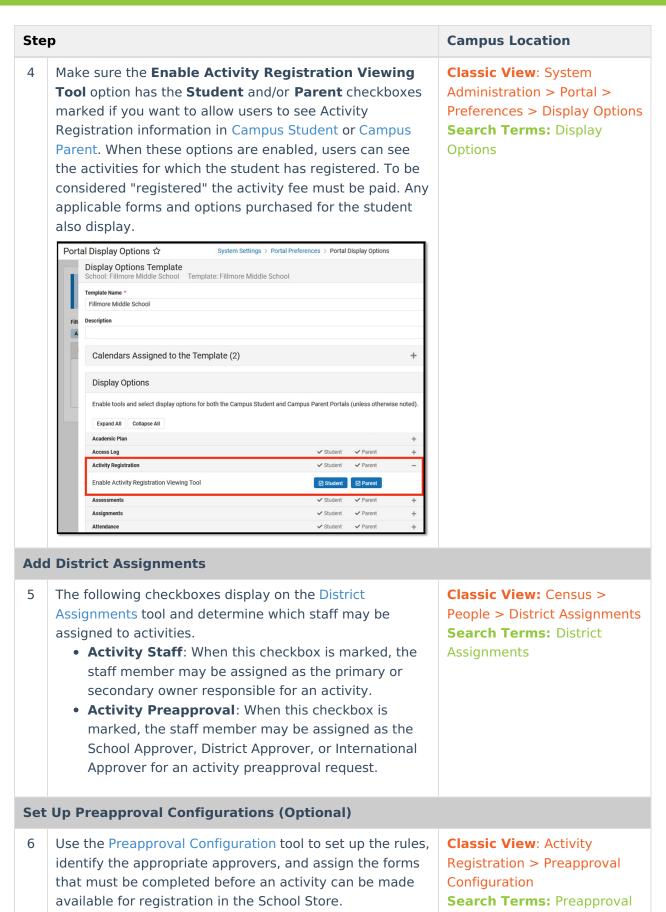

Configuration

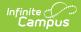

| Ste               | р                                                                                                    | Campus Location                                                                                                    |  |  |  |
|-------------------|----------------------------------------------------------------------------------------------------|----------------------------------------------------------------------------------------------------|--|--|--|
| Set               | Set Up Activities                                                                                                    |                                                                                                    |  |  |  |
| 7                 | Add new activities in the Activity Builder tool.                                                                                                 | Classic View: Activity<br>Registration > Activity<br>Monitor > Activity Builder<br>Search Terms: Activity<br>Monitor |  |  |  |
| Manage Activities |                                                                                                    |                                                                                                    |  |  |  |
| 8                 | View the Activity Roster and mark forms as complete.                                                                                             | Classic View: Activity<br>Registration > Activity<br>Monitor > Activity Roster<br>Search Terms: Activity<br>Monitor  |  |  |  |
| 9                 | Review past activities and monitor upcoming activities in<br>the Activity Monitor.                                                               | Classic View: Activity<br>Registration > Activity<br>Monitor<br>Search Terms: Activity<br>Monitor                    |  |  |  |
| 10                | Use the Activity Monitor to review proposed activities. You can approve, decline, or return activities submitted through the Activity Dashboard. | Classic View: Activity<br>Registration > Activity<br>Monitor<br>Search Terms: Activity<br>Monitor                    |  |  |  |

### **Preapproval Process**

The preapproval process is the process in Activity Registration that requires activity owners to request approval before an activity can finish being created and/or is made available for registration in the School Store. The specific rules that trigger the preapproval process and the forms that the activity owner must complete and route to internal approvers are defined in the Preapproval Configuration tool.

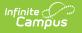

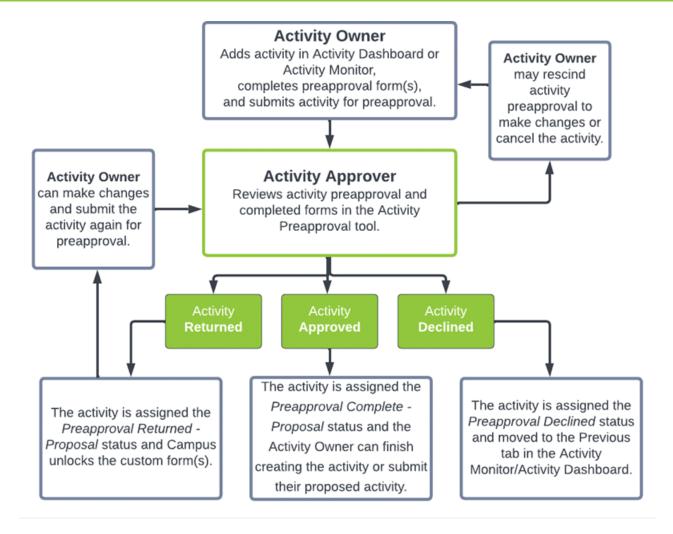

# **Activity Proposal Workflow**

The following chart provides the basic process a proposed activity goes through in Campus.

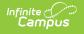

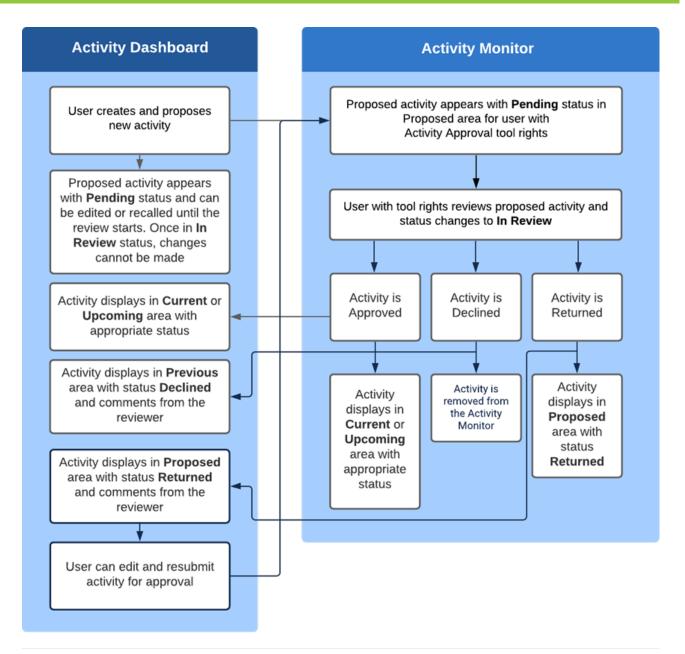

# **Tool Rights for Activity Registration**

Tool Rights determine the level of access users have to tools throughout Campus. This article refers to tool rights in abbreviated form (i.e., R, W, A, D or any combination of the four). Sub-rights appear as *italicized*.

If no Roster Payment rights are granted, manual adds will have no Purchase Option and the registration will be unable to be confirmed by that specific user unless the student completes their registration and pays via the School Store.

You need at least one Payment Option (Cash/Check/Credit) for Roster Payments to be made. If you have no access to one of those, you cannot take a payment.

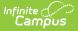

| Right         | Description                                                                                                    |
|---------------|----------------------------------------------------------------------------------------------------|
| R<br>(Read)   | The <b>R</b> right indicates the information on the corresponding tool may be viewed by the user. When applicable, the user is also allowed to print information. The user will <b>NOT</b> have access to the Save, Add or Delete icons in the action bar.                                                                                                    |
| W<br>(Write)  | The <b>W</b> right indicates the user may view and modify the information on the corresponding tool. The Save icon in the action bar will be functional. This right allows the user to modify only existing data in the area since adding new data is controlled by the <b>A</b> right. This right includes the ability to change or remove data from a specific field.                        |
| A (Add)       | The <b>A</b> right indicates the user may view, modify and add to the information on the corresponding tool. The New and Add icons in the action bar will be functional. This right allows the user to add new data/records.                                                                                                    |
| D<br>(Delete) | ASSIGN THIS RIGHT WITH CAUTION. The <b>D</b> right indicates the information on the corresponding tool may be deleted. The Delete icon in the action bar will be functional. This right provides the ability to completely remove an existing record, including all data contained within the record. The ability to change/remove data from a field is controlled through the <b>W</b> right. |

RWAD Rights assigned at the module or folder level give those rights to all features within the module. For example, giving RW rights to the System Administration Health folder assigns RW rights to all tools within that folder, including any sub-rights.

#### **Tool Right Paths**

- Student Information > Activity Registration
- School Store > Product Inventory

| Right                    | R         | W               | Α                        | D   |
|--------------------------|-----------|-----------------|--------------------------|-----|
| Activity<br>Registration | View Only | View and Modify | View, Modify,<br>and Add | N/A |

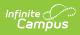

| Right                       | R                                                                                                    | W                                                                        | Α                                                                                          | D                                                                                                    |  |
|-----------------------------|----------------------------------------------------------------------------------------------------|--------------------------------------------------------------------------|--------------------------------------------------------------------------------------------|----------------------------------------------------------------------------------------------------|--|
| Activity<br>Dashboard       | Users can view<br>any activities<br>they submit or<br>view activities<br>for which they<br>are listed as the<br>activity owner.                                                                                                    | Users may edit<br>proposed<br>activities that<br>they have<br>submitted. | Users may<br>submit proposals<br>for new activities<br>and copy<br>existing<br>activities. | Users can<br>remove activities<br>that are in the<br>Ready<br>(Upcoming) or<br>Draft - Proposal<br>(Proposed)<br>status or recall<br>proposed<br>activities after<br>they are sent for<br>approval. |  |
|                             | Secondary Activity Owners only have a read-only view of the activity to<br>which they are assigned unless they are also the creator of the proposed<br>activity.<br>Secondary owners on an activity do not have the <b>Remove</b> button for<br>delete/cancel functions even if the Delete tool right is assigned. |                                                                          |                                                                                            |                                                                                                    |  |
| Activity<br>Monitor         | View Only                                                                                                    | View and Modify                                                          | View, Modify,<br>Add, and Copy                                                             | Users can<br>remove activities<br>that are in the<br>Ready<br>(Upcoming) or<br>Draft (Current)<br>status.                                                                                           |  |
| Activity<br>Approval        | Allows users to<br>approve, return,<br>and decline<br>proposed<br>activities.                                                                                                    | N/A                                                                      | N/A                                                                                        | N/A                                                                                                    |  |
| Activity Roster<br>Payments | Allows users to view receipts and export.                                                                                                    | Allows users to<br>add payments,<br>view receipts,<br>and export.        | Allows users to<br>add payments,<br>view receipts,<br>and export.                          | N/A                                                                                                    |  |
| Payment<br>Options          | Allows users to<br>take Cash,<br>Check, or Credit<br>Card payments.                                                                                                    | N/A                                                                      | N/A                                                                                        | N/A                                                                                                    |  |
| Cash                        | Allows users to<br>take Cash<br>payments.                                                                                                    | N/A                                                                      | N/A                                                                                        | N/A                                                                                                    |  |

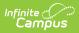

| Right                        | R                                                                | W                                                  | Α                                                    | D      |
|------------------------------|------------------------------------------------------------------|----------------------------------------------------|------------------------------------------------------|--------|
| Check                        | Allows users to<br>take Check<br>payments.                       | N/A                                                | N/A                                                  | N/A    |
| Credit                       | Allows users to<br>take Credit Card<br>payments.                 | N/A                                                | N/A                                                  | N/A    |
| Refund                       | Allows users to issue refunds.                                   | N/A                                                | N/A                                                  | N/A    |
| Override                     | Allows users to<br>Override the<br>cost of a<br>Purchase Option. | N/A                                                | N/A                                                  | N/A    |
| Activity Roll<br>Forward     | N/A                                                              | N/A                                                | Users can roll<br>activities<br>forward en<br>masse. | N/A    |
| Preapproval<br>Configuration | View Only                                                        | View and Modify                                    | View, Modify,<br>and Add                             | Delete |
| Preapproval<br>Requests      | View Only                                                        | Allows users<br>manage<br>preapproval<br>requests. | N/A                                                  | N/A    |